### Tidy data

#### **Hadley Wickham**

#### Assistant Professor / Dobelman Family Junior Chair Department of Statistics / Rice University

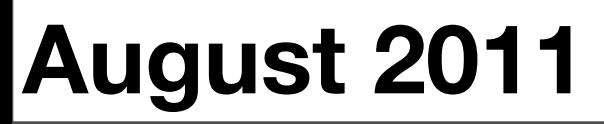

Wednesday, August 10, 2011

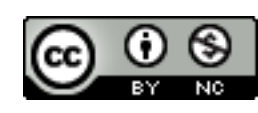

- 1. What is tidy data?
- 2. Five common causes of messiness
- 3. Tidying messy data (x5)
- 4. stringr review

### What is tidy data?

- A step along the road to clean data
- Data that is easy to model, visualise and aggregate (i.e. works well with lm, ggplot, and ddply)
- Variables in columns, observations in rows, one type per dataset

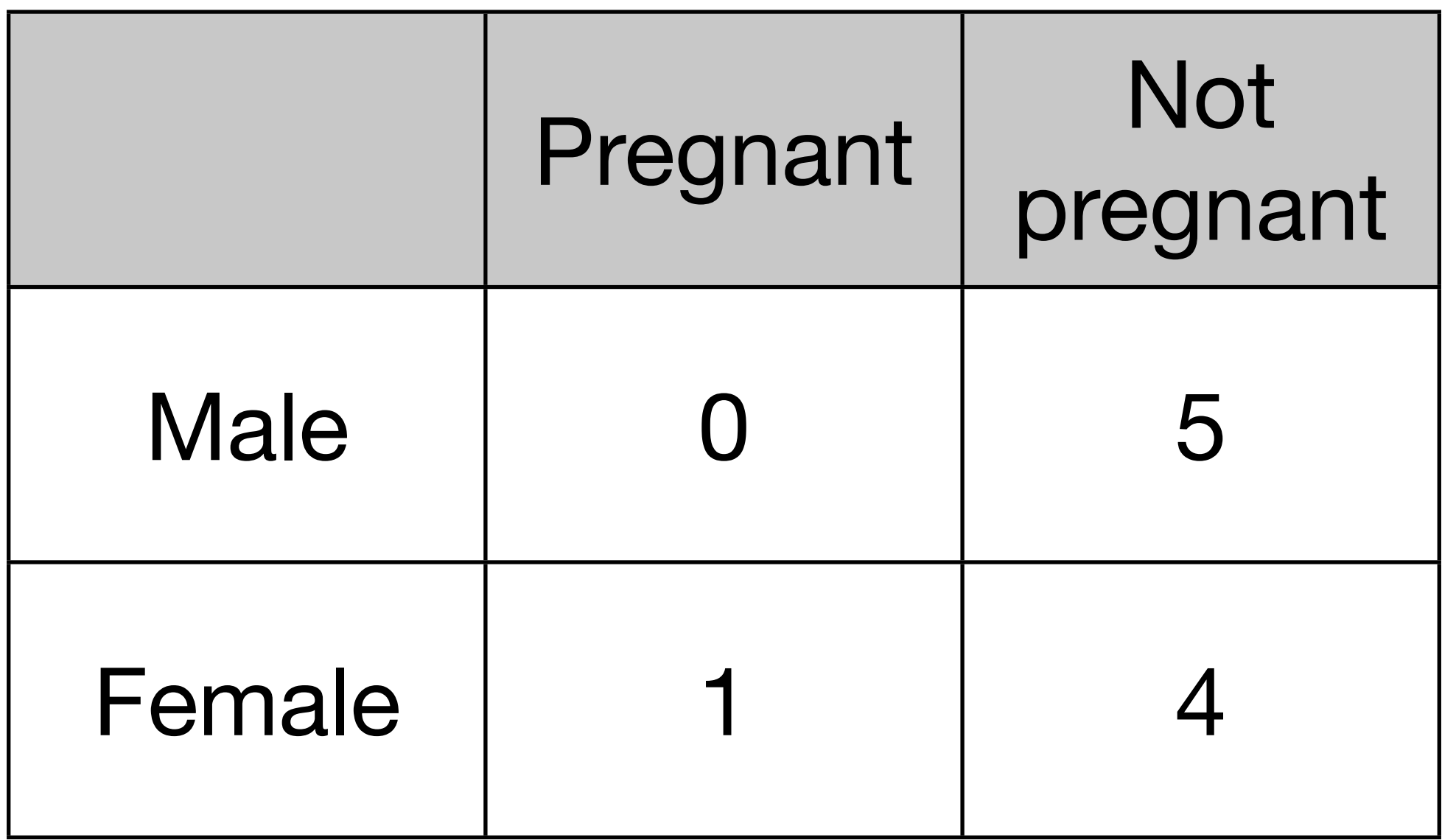

There are three variables in this data set. What are they?

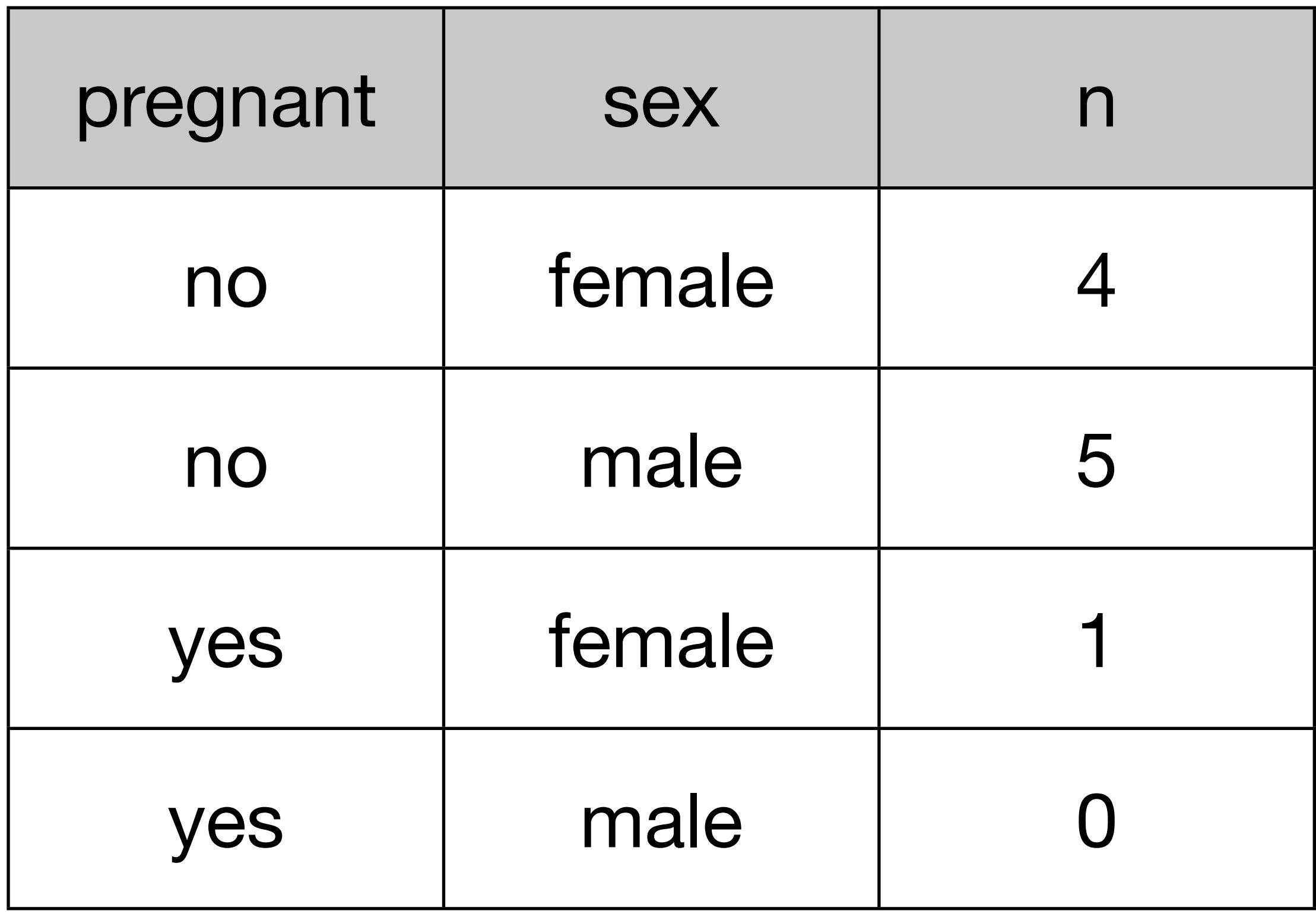

![](_page_5_Picture_24.jpeg)

### Common causes of messiness

- column headers are values, not variable names
- multiple variables are stored in one column
- variables are stored in both rows and columns
- multiple types of experimental unit stored in the same table
- one type of experimental unit stored in multiple tables

# Tools

library(reshape2) ?melt ?dcast ?col\_split

library(stringr) ?str\_replace ?str\_sub ?str\_split\_fixed

library(plyr) ?arrange

### Column headers values, not variable names

raw  $\leq$  read.delim("pew.txt", check.names =  $F$ , stringsAsFactors = F)

head(raw)

# What are the variables in this dataset? # Discuss with your neighbour for 1 minute # Fixing this problem is easy. We use melt, from # reshape2, with two arguments, the input data, and # the columns which are already variables:

```
library(reshape2)
tidy <- melt(raw, "religion")
```
head(tidy)

# We can now tweak the variable names names(tidy) <- c("religion", "income", "n")

# Multiple variables in one column

raw <- read.csv("tb.csv", stringsAsFactors = FALSE) raw\$new\_sp <- NULL

names(raw) <- str\_replace(names(raw), "new\_sp\_", "")

# What are the variables in this dataset? # Discuss with your neighbour for 1 minute # Hint: f = female, u = unknown, 1524 = 15-25

#### Your turn

Use melt in the same way as for the religion-income data to get all variables in columns.

Think about how you might separate the "variable" variable into age and sex.

```
# na.rm = TRUE is useful if the missings don't have
# any meaning 
clean \leq melt(raw, id = c("iso2", "year"),
  na.rm = TRUE)
names(clean)[4] <- "cases"
```
# Often a good idea to ensure the rows are ordered # by the variables clean <- arrange(clean, iso2, variable, year)

str\_sub(clean\$variable, 1, 1) str\_sub(clean\$variable, 2)

ages <- c("04" = "0-4", "514" = "5-14", "014" = "0-14", "1524" = "15-24", "2534" = "25-34", "3544" = "35-44", "4554" = "45-54", "5564" = "55-64", "65"=  $"65+"$ ,  $"u" = NA$ ) ages[str\_sub(clean\$variable, 2)]

clean\$sex <- str\_sub(clean\$variable, 1, 1) clean\$age <- factor(ages[str\_sub(clean\$variable, 2)],  $levels = ages)$ clean\$variable <- NULL

tidy <- tidy[c("iso2", "year", "sex", "age", "cases")]

# Variables in rows and columns

```
raw <- read.delim("weather.txt",
  stringsAsFactors = FALSE)
```
# What are the variables in this dataset? # Discuss with your neighbour for 1 minute # Hint: TMIN = minimum temperature, # id = weather station identifier

#### Your turn

Melt the data, clean variables, and reorder rows and columns.

What do you need to do next?

```
raw1 \le - melt(raw, id = 1:4, na.rm = T)
raw1$day <- as.integer(
   str_replace(raw1$variable, "d", ""))
raw1$variable <- NULL
raw1$element <- tolower(raw1$element)
```

```
raw1 < - raw1 \lceil c('id', 'year', 'month', 'day', ...) "element", "value")]
raw1 \leq arrange(raw1, year, month, day, element)
```
# dcast shifts variables from rows to columns tidy  $\leq$  dcast(raw1, ...  $\sim$  element)

# casting syntax: # row\_var1 + row\_var2 ~ col\_var1 + col\_var2 # ... = all variables not otherwise mentioned

## Multiple types in the same table

#### Your turn

- Practice everything you've learned so far to clean up billboard.csv.
- (You might want to peek in billboardencoding.r)

```
raw <- read.csv("billboard.csv",
   stringsAsFactors = F)
raw$date.peaked <- NULL
raw$artist.inverted <- iconv(raw$artist.inverted,
  "MAC", "UTE-8")
raw$track <- str_replace(raw$track, 
  '' \setminus \setminus ( . * ? \setminus \setminus)'' , "")
names(raw)[-(1:6)] \leftarrow str_c(1:76)
```

```
tidy \leq melt(raw, 1:6, na.rm = T)
tidy$week <- as.integer(tidy$variable)
tidy$variable <- NULL
```

```
# Fix dates (bonus)
library(lubridate)
tidy$date.entered <- ymd(tidy$date.entered)
tidy$date <- tidy$date.entered + 
   weeks(tidy$week - 1)
tidy$date.entered <- NULL
```
# Tidy column names, order and row order tidy  $\leq$  rename(tidy, c("value" = "rank", "artist.inverted" = "artist")) tidy <- tidy[c("year", "artist", "track", "time", "genre", "week", "date", "rank")] tidy <- arrange(tidy, year, artist, track, week)

### Normalisation

Each fact about a song is repeated many many times. Sign that multiple types of experimental unit stored in the same table.

Need to separate out into song and rank tables.

song <- unrowname(unique(tidy[c("artist", "track", "genre", "time")])) song\$song\_id <- 1:nrow(song)

rank  $\le$  join(tidy, song, match = "first") rank <- rank[c("song\_id", "date", "rank")]

### One type in multiple tables

# Not shown, but easy with ldply files  $\le$  dir("path", pattern = ".csv", full = T) names(files) <- basename(files)

all  $\leftarrow$  ldply(files, read.csv)

# stringr review

**<http://bit.ly/stringr>**

![](_page_30_Picture_49.jpeg)

![](_page_31_Picture_35.jpeg)

### Regular expressions

If you work with text data, I highly recommend learning at least a little about regular expressions.

They are complex, but very powerful.

Ceci n'est pas une pipe.

```
# Special characters
a \langle - "\setminus \setminus"
b \leq - "\langle""
c <- "a\nb\nc"
```

```
a
cat(a, "\\n")b
cat(b, "\\n")c
cat(c, "\\n")
```
### Special characters

• Use \ to "escape" special characters

$$
\bullet\quad\backslash\ ^{\prime\prime\ }= \ ^{\prime\prime}
$$

- $\ln$  = new line
- $\bullet$  \\ = \
- $\iota t = tab$
- ?Quotes for more

### Useful tools

- <http://gskinner.com/RegExr/>
- [http://regexp.resource.googlepages.com/](http://regexp.resource.googlepages.com/analyzer.html) [analyzer.html](http://regexp.resource.googlepages.com/analyzer.html)
- [http://www.txt2re.com/](http://www.txt2re.com)
- [http://www.regular-expressions.info/](http://www.regular-expressions.info/reference.html) [reference.html](http://www.regular-expressions.info/reference.html)

This work is licensed under the Creative Commons Attribution-Noncommercial 3.0 United States License. To view a copy of this license, visit [http://creativecommons.org/licenses/by-nc/](http://creativecommons.org/licenses/by-nc/3.0/us/) [3.0/us/](http://creativecommons.org/licenses/by-nc/3.0/us/) or send a letter to Creative Commons, 171 Second Street, Suite 300, San Francisco, California, 94105, USA.